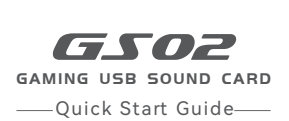

HECA

 $\epsilon$ 

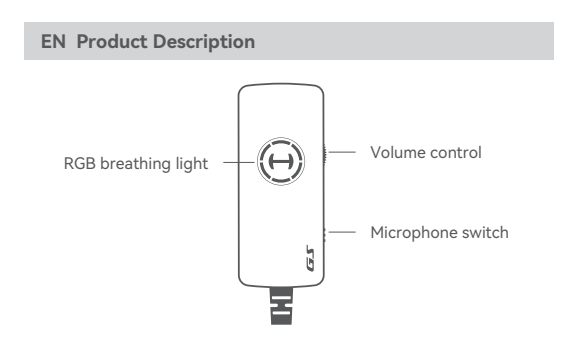

# **Installation of the Sound Effect Adjustment Software**

- 1. Please log in HECATE home page website: www.hecategaming.com to download software of GS02, find the "setup.exe" file, and install the HECATE software (Windows 7, Windows 8, Windows 8.1 and Windows 10 systems supported).
- 2. Please follow the instructions to complete the installation.

**Note:** Images are for illustrative purposes only and may differ from the actual product.

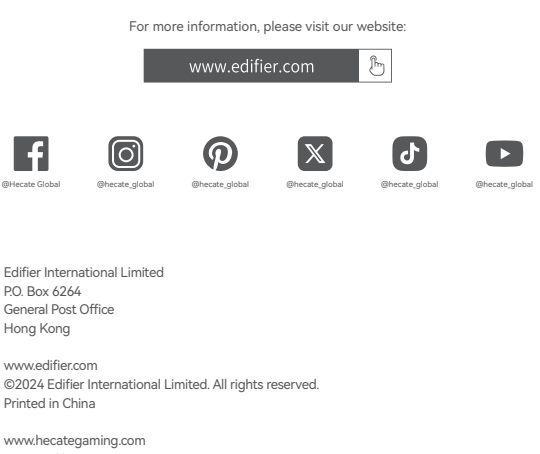

Designed by DONGGUAN EDIFIER ESPORTS TECHNOLOGY CO., LTD.

#### NOTICE:

For the need of technical improvement and system upgrade, information contained herein may be subject to change from time to time without prior notice.

Products of EDIFIER will be customized for different applications. Pictures and illustrations shown on this manual may be slightly different from actual product. If any difference is found, the actual product prevails.

# **FR Description du produit**

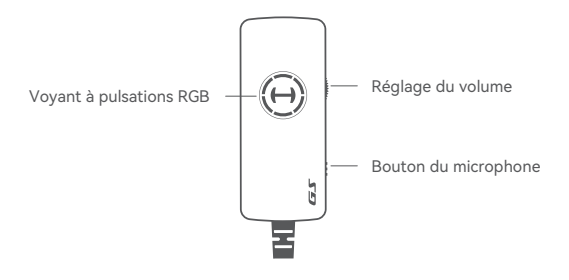

### **Installation du logiciel de réglage des effets audio**

- 1. Rendez-vous sur la page d'accueil de HECATE: www.hecategaming.com pour télécharger le logiciel GS02, trouvez et exécutez le fichier «setup.exe», et installez le programme HECATE (pour systèmes Windows 7, Windows 8, Windows 8.1 et Windows 10).
- 2. Suivez les instructions pour effectuer l'installation du logiciel.

**Remarque:** Les images utilisées servent de référence uniquement, et peuvent ne pas correspondre au produit.

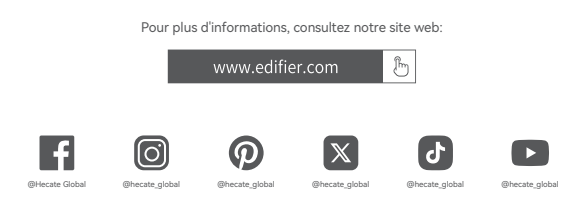

Edifier International Limited P.O. Box 6264 General Post Office Hong Kong

www.edifier.com ©2024 Edifier International Limited. Tous droits réservés. Imprimé en China

www.hecategaming.com Designed by DONGGUAN EDIFIER ESPORTS TECHNOLOGY CO., LTD.

### AVIS:

Pour les besoins du progrès technique et la mise à niveau du système, les informations contenues dans ce document peuvent être sujets à changements à tout moment sans préavis. Les produits d'EDIFIER seront modifiés pour certaines applications. Les photos, illustrations et spécifications montrées ici peuvent être légèrement différentes du produit réel. En cas de différence, le produit réel prévaut.

# **ES Descripción del producto**

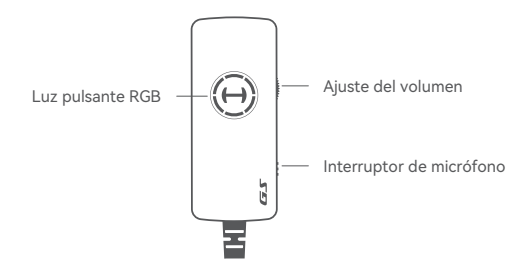

### **Instalación del software de ajuste de efectos de sonido**

- 1. Acceda al sitio web de HECATE: www.hecategaming.com para descargar el software de GS02, localice el archivo "setup.exe" e instale el software HECATE (soporta sistemas Windows 7, Windows 8, Windows 8.1 y Windows 10).
- 2. Siga las instrucciones para finalizar la instalación.

**Nota:** Las imágenes aparecen con un fin meramente ilustrativo y pueden variar del producto final.

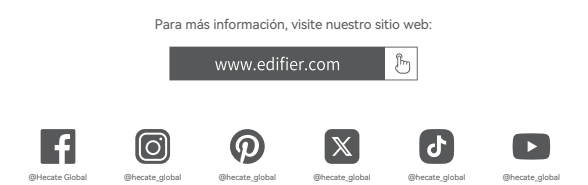

Edifier International Limited P.O. Box 6264 General Post Office Hong Kong

www.edifier.com © 2024 Edifier International Limited. Todos los derechos reservados. Impreso en China

www.hecategaming.com Designed by DONGGUAN EDIFIER ESPORTS TECHNOLOGY CO., LTD.

### NOTIFICACIÓN:

Debido a la necesidad de mejorar técnicas y actualizaciones del sistema, la información aquí contenida puede estar sujeta a cambios ocasionales sin previo aviso. Los productos EDIFIER se personalizan para distintas aplicaciones. Las imágenes e ilustraciones mostradas en este manual pueden ser ligeramente distintas del producto real. Si se encuentra alguna diferencia, prevalece el producto real.

## **DE Produktbeschreibung**

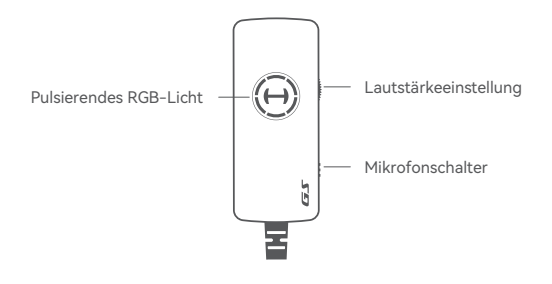

### **Die Installation der Software zur Anpassung der Klangeffekte**

- 1. Melden Sie sich auf der HECATE-Homepage an: www.hecategaming.com und laden die Software von GS02 herunter. Suchen Sie die Datei "setup.exe" und installieren die HECATE-Software (Windows 7-, Windows 8-, Windows 8.1- und Windows 10-Systeme werden unterstützt).
- 2. Folgen Sie bitte den Anweisungen, um die Installation abzuschließen.

**Hinweis:** Die Abbildungen dienen ausschließlich zur Veranschaulichung und können vom tatsächlichen Produkt abweichen.

Für weitere Informationen besuchen Sie bitte unsere Website:

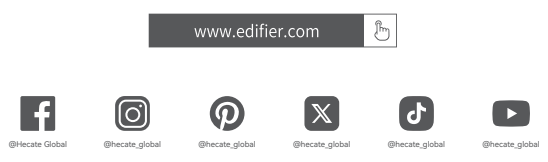

Edifier International Limited P.O. Box 6264 General Post Office Hong Kong

www.edifier.com © 2024 Edifier International Limited. Alle Rechte vorbehalten. Gedruckt in China

www.hecategaming.com Designed by DONGGUAN EDIFIER ESPORTS TECHNOLOGY CO., LTD.

#### HINWEIS:

Aufgrund notwendiger technischer Verbesserungen und Systemaktualisierungen können die hierin enthaltenen Informationen jederzeit und ohne vorherige Ankündigung geändert werden. Produkte von EDIFIER werden für verschiedene Anwendungen entsprechend angepasst. Die in dieser Bedienungsanleitung verwendeten Fotos und Abbildungen können sich von denen des tatsächlichen Produkts geringfügig unterscheiden.Bei vorhandenem Unterschied ist das tatsächliche Produkt maßgeblich.

## **IT Descrizione del prodotto**

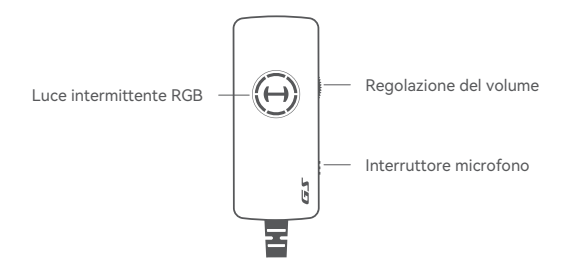

# **Installazione del Software di Regolazione Effetto Suono**

- 1. Accedere al sito web di HECATE: www.hecategaming.com per scaricare il software di GS02, trovare il file "setup.exe" e installare il software HECATE (sistemi Windows 7, Windows 8, Windows 8.1 e Windows 10 supportati).
- 2. Seguire le istruzioni per completare l'installazione.

**Nota:** Le immagini sono solo a scopo illustrativo e possono differire dal prodotto reale.

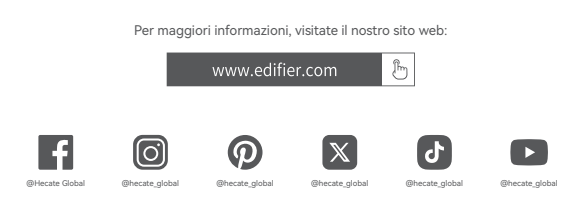

Edifier International Limited P.O. Box 6264 General Post Office Hong Kong

www.edifier.com © 2024 Edifier International Limited. Tutti i diritti riservati. Stampato in China

www.hecategaming.com Designed by DONGGUAN EDIFIER ESPORTS TECHNOLOGY CO., LTD.

### COMUNICAZIONE:

Per necessità di miglioramenti tecnici e aggiornamenti del sistema le informazioni qui contenute possono essere soggette a modifiche periodiche senza preavviso. I prodotti EDIFIER verranno personalizzati per applicazioni diverse. Le immagini mostrate in questo manuale possono differire leggermente dal prodotto reale. In caso di eventuali differenze, prevale il prodotto reale.

## **PT Descrição do produto**

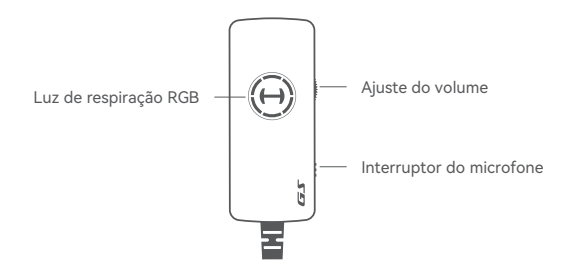

# **Instalação do Software de Ajuste de Efeito Sonoro**

- 1. Inicie sessão no website HECATE: www.hecategaming.com para transferir o software de GS02, localize o ficheiro "setup.exe" e instale o software HECATE (sistemas Windows 7, Windows 8, Windows 8.1 e Windows 10 suportados).
- 2. Siga as instruções para concluir a instalação.

**Nota:** As imagens são apenas ilustrativas e podem diferir do produto real.

### Para mais informações, por favor, acesse nosso site:

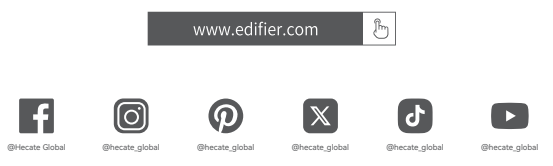

Edifier International Limited P.O. Box 6264 General Post Office Hong Kong

www.edifier.com © 2024 Edifier International Limited. Todos os direitos reservados. Impresso na China

www.hecategaming.com Designed by DONGGUAN EDIFIER ESPORTS TECHNOLOGY CO., LTD.

### AVISO:

Para a necessidade de melhoramento técnico e atualização do sistema, as informações contidas neste documento poderão ser sujeitas a alteração, periodicamente, sem aviso prévio. Os produtos da EDIFIER serão personalizados para aplicações diferentes. As imagens e ilustrações apresentadas nesta manual poderão ser ligeiramente diferentes do produto real. Se for encontrada qualquer diferença, prevalece o produto real.

### **JP 製品説明**

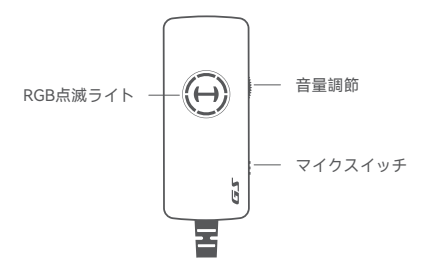

# **サウンドエフェクト調整ソフトウェアのインストール**

- 1. HECATEホームページwww.hecategaming.comにログインして、GS02の ソフトウェアをダウンロードし、「setup.exe」ファイルを使って、 HECATEソフトウェアをインストールしてください (Windows 7、 Windows 8、Windows 8.1、およびWindows 10システムに対応していま す)。
- 2. 指示に従ってインストールを完了してください。
- **注記:**画像は参照用です。実際の製品が優先されます。

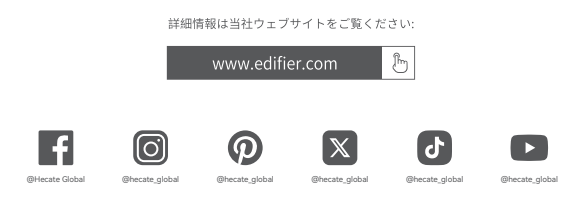

Edifier International Limited P.O. Box 6264 General Post Office Hong Kong

www.edifier.com © 2024 Edifier International Limited. 禁無断転載 印刷: 中国

www.hecategaming.com Designed by DONGGUAN EDIFIER ESPORTS TECHNOLOGY CO., LTD.

ご注意:

本書に記載されている情報は、 技術的改善とシステムのアップグレードにより、 予告なく 変更されることがあります。 EDIFIERの製品は、 さまざまな用途を考慮してカスタマイズされます。本書の図や写真は実 際の製品と若干異なる場合があります。差異があった場合は実際の製品を優先することとし

ます。